# **Обработка графической информации**

**1**

- **§ 24. Растровый графический редактор**
- **§ 25. Работа с фрагментами**
- **§ 26. Обработка фотографий**
- **§ 27. Вставка изображений в документы**
- **§ 28. Векторная графика**

**Обработка графической информации**

## **§ 24. Растровый графический редактор**

## **Что такое растровый редактор?**

**Растровый рисунок** — это рисунок, состоящий из пикселей.

Простые редакторы:

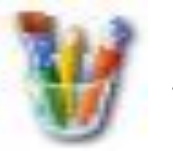

*Paint*

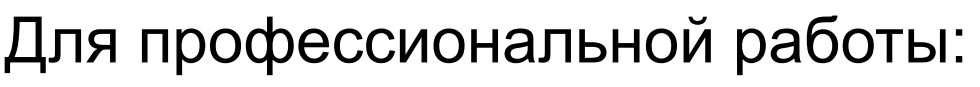

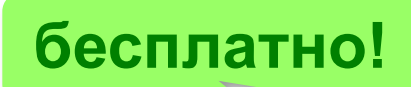

*KolourPaint*

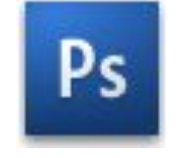

*Adobe Photoshop* (www.adobe.com)

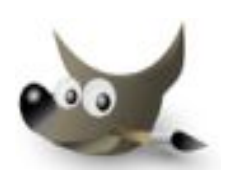

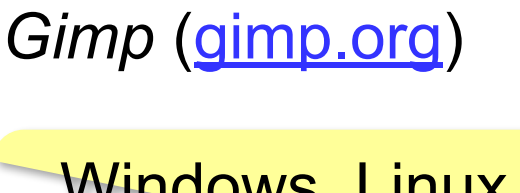

Windows, Linux, Mac OS

## **Окно редактора Paint**

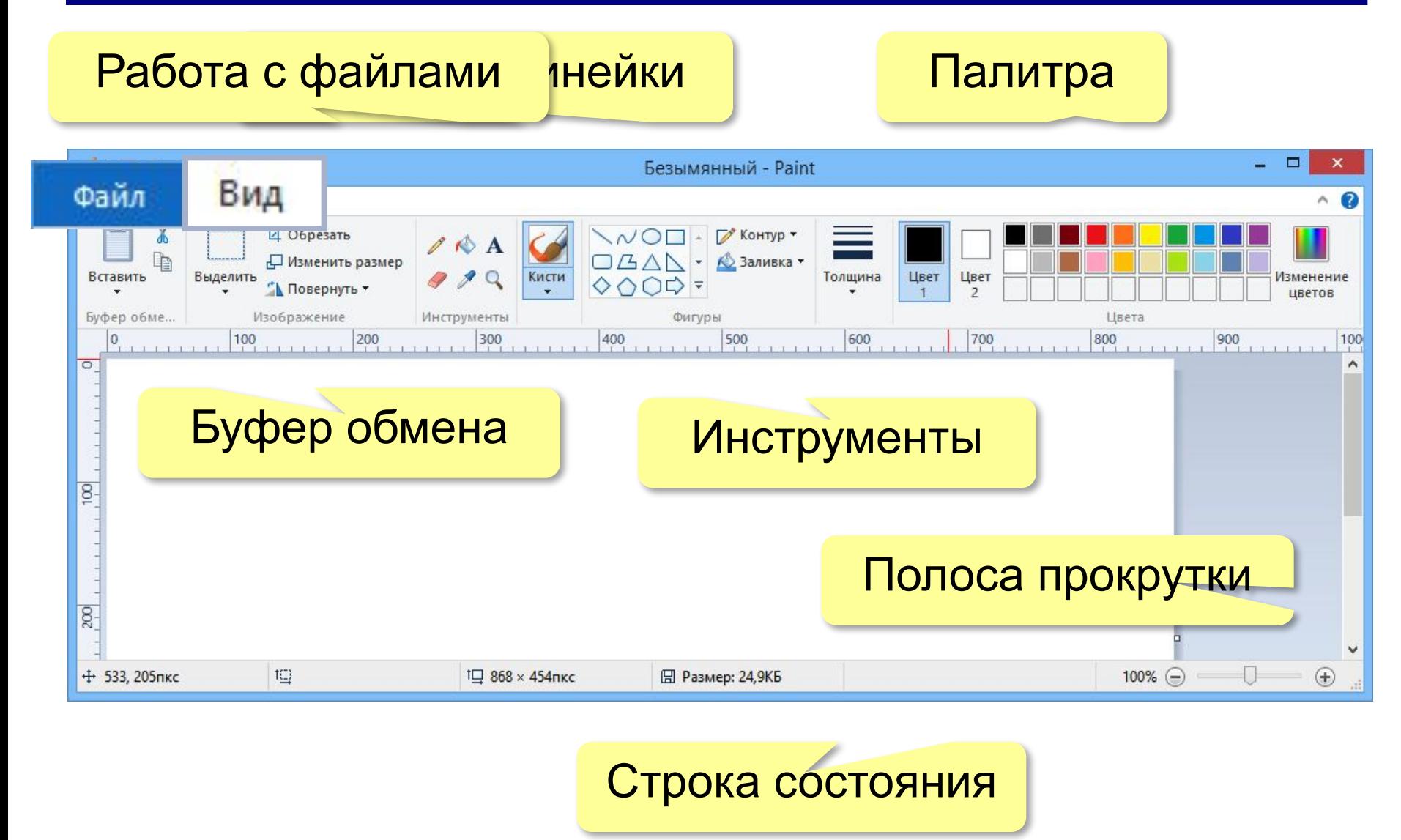

### **Рисование от руки: цвета**

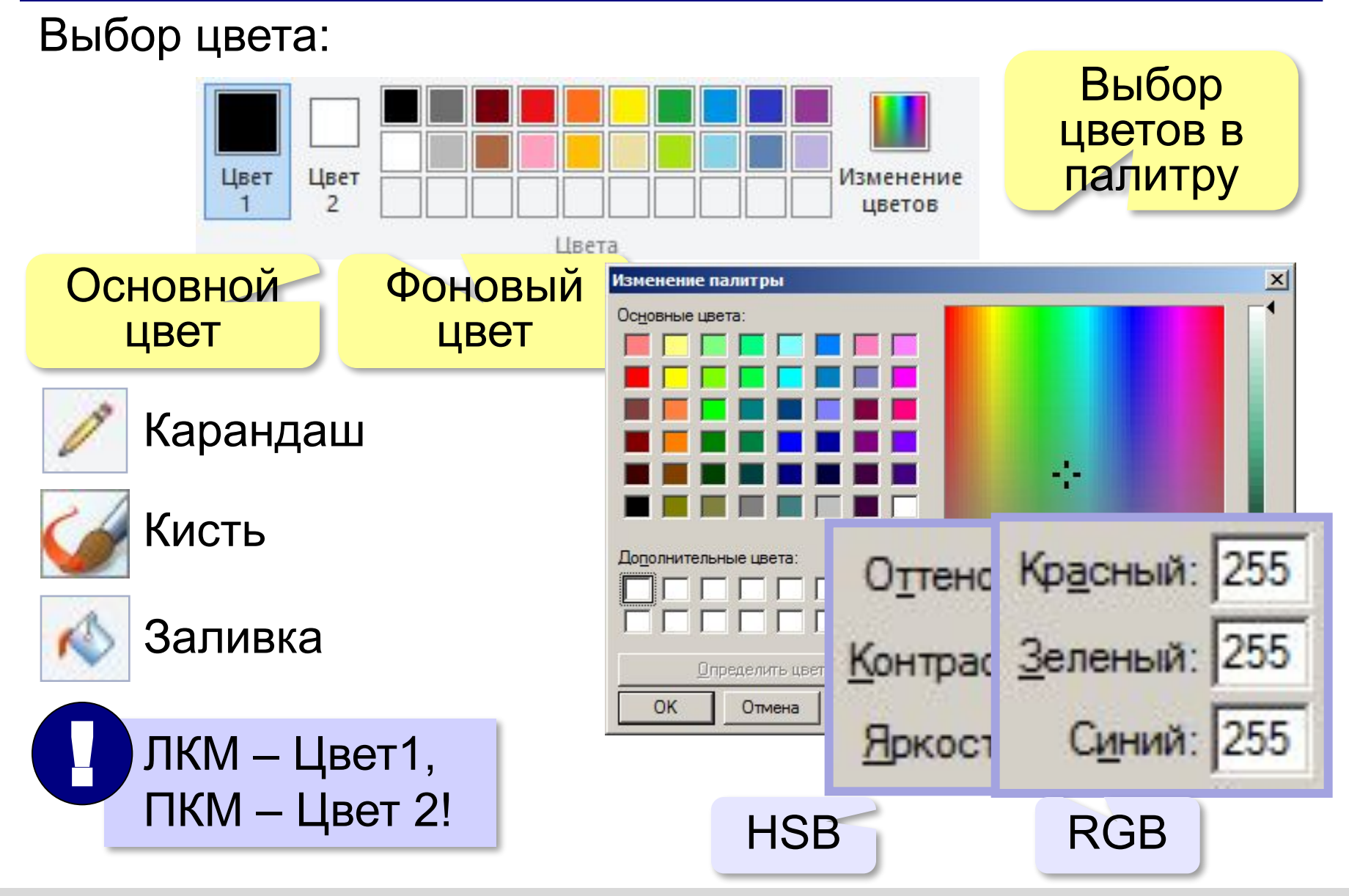

#### **Рисование от руки**

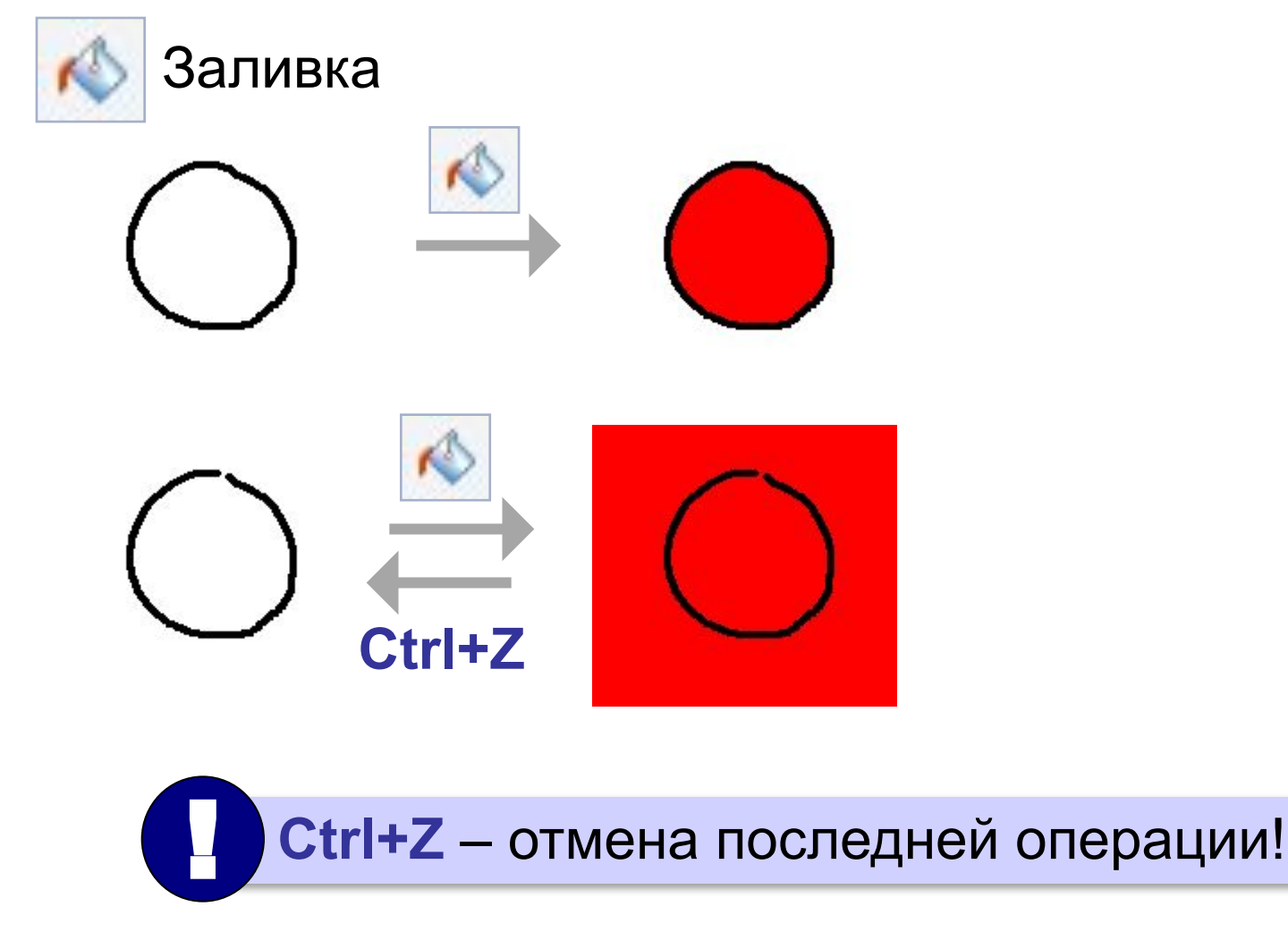

#### **Ввод текста**

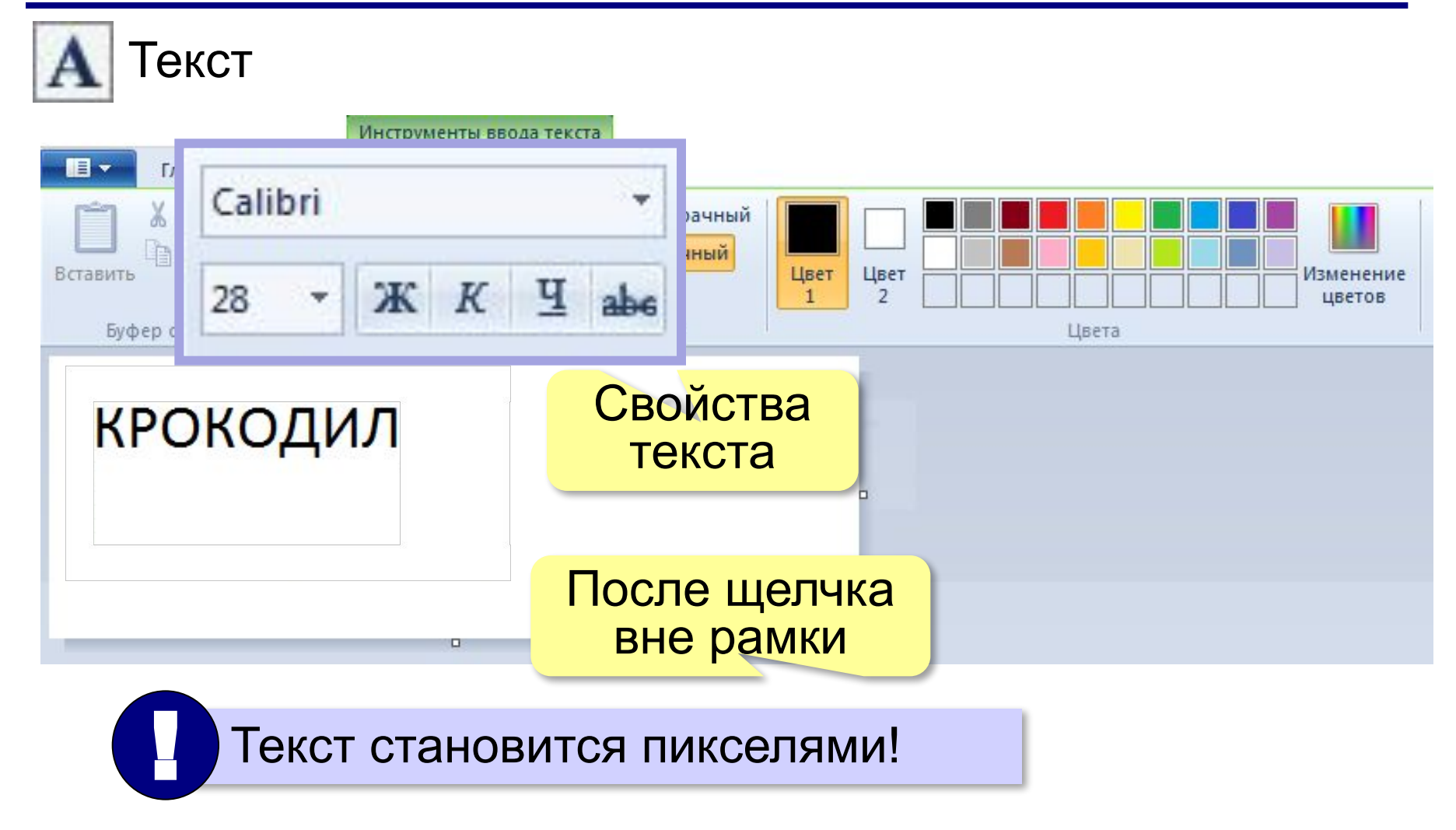

#### **Геометрические фигуры**

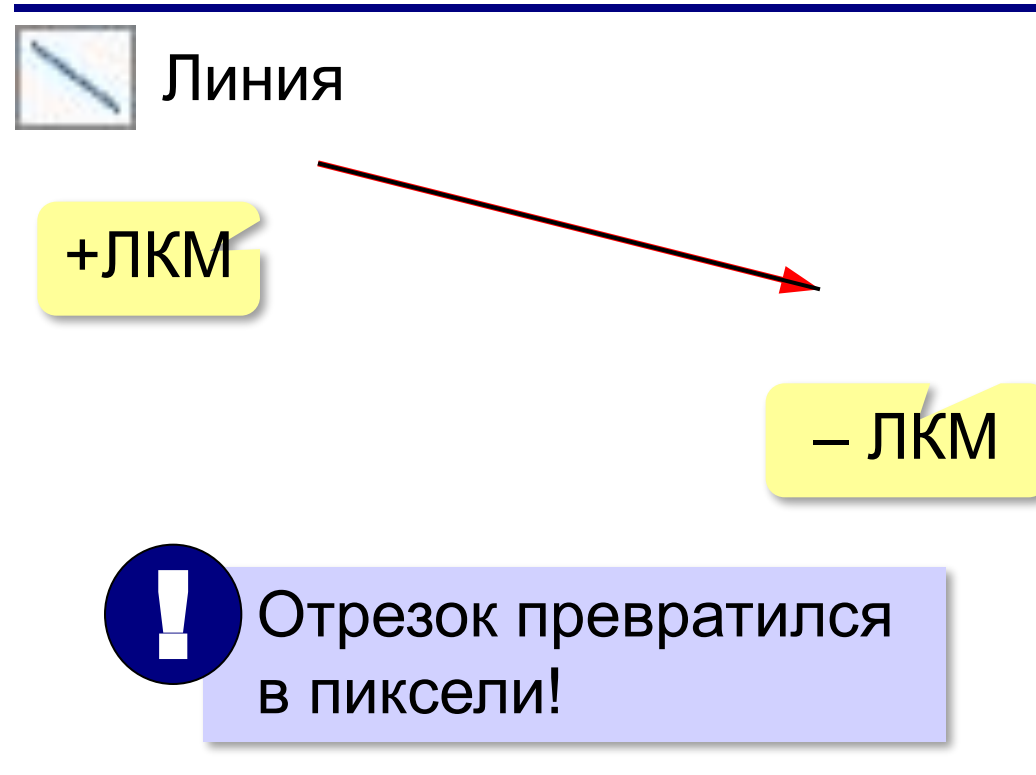

*Обработка графической информации, 7 класс*

#### **Геометрические фигуры**

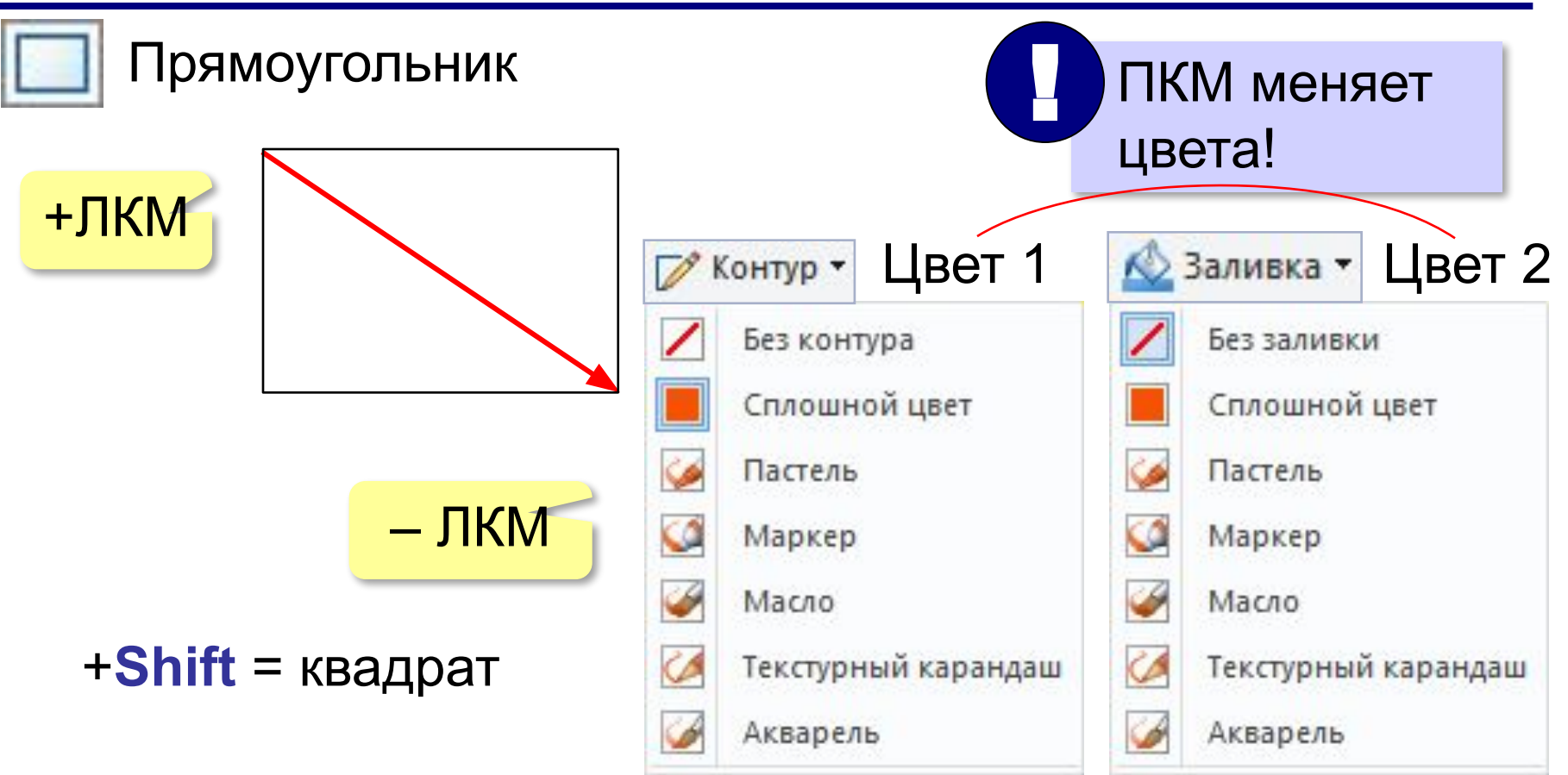

#### **Геометрические фигуры**

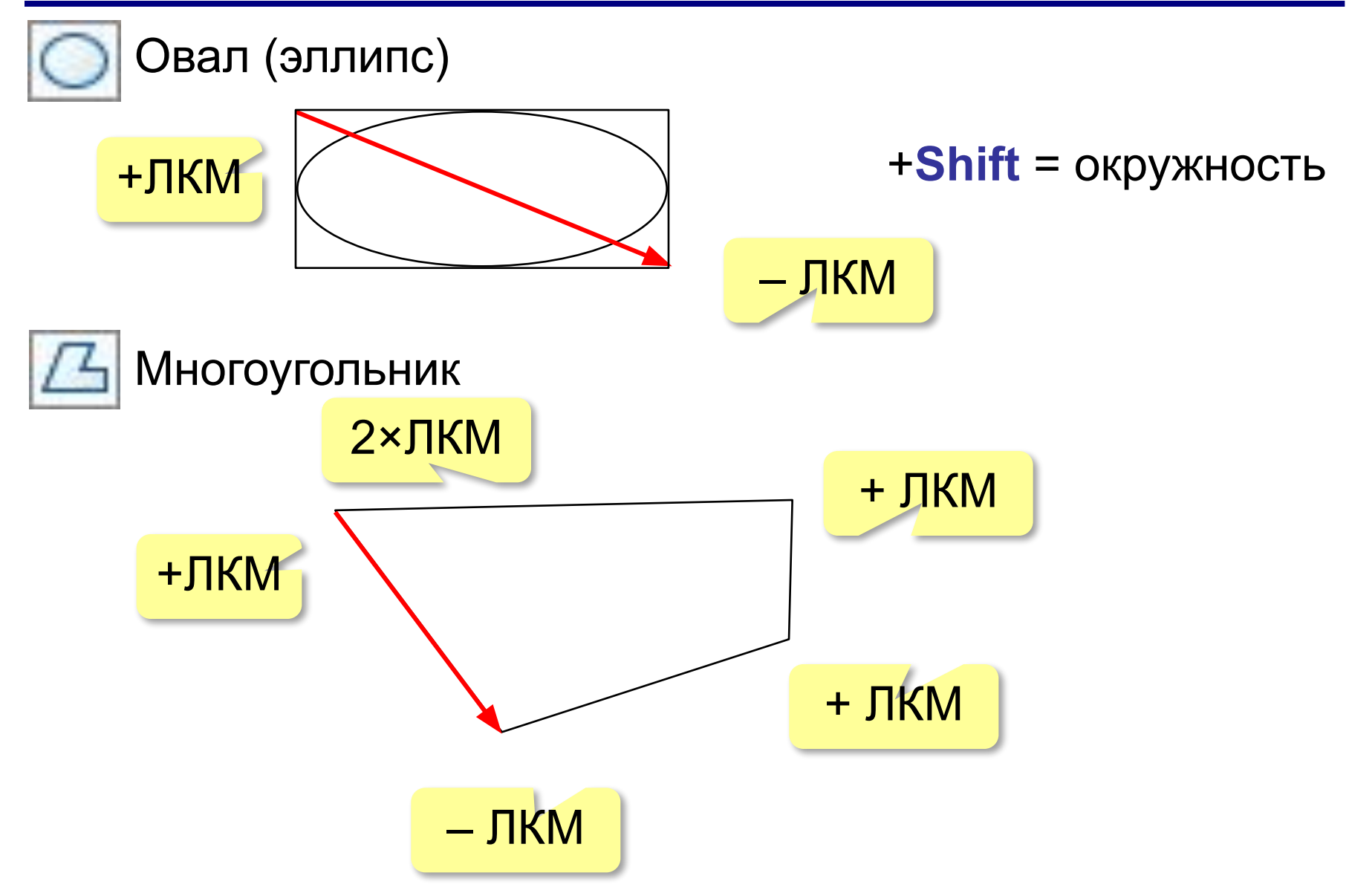

**Обработка графической информации**

## **§ 25. Работа с фрагментами**

#### **Выделение фрагмента**

#### **Фрагмент** — это часть рисунка.

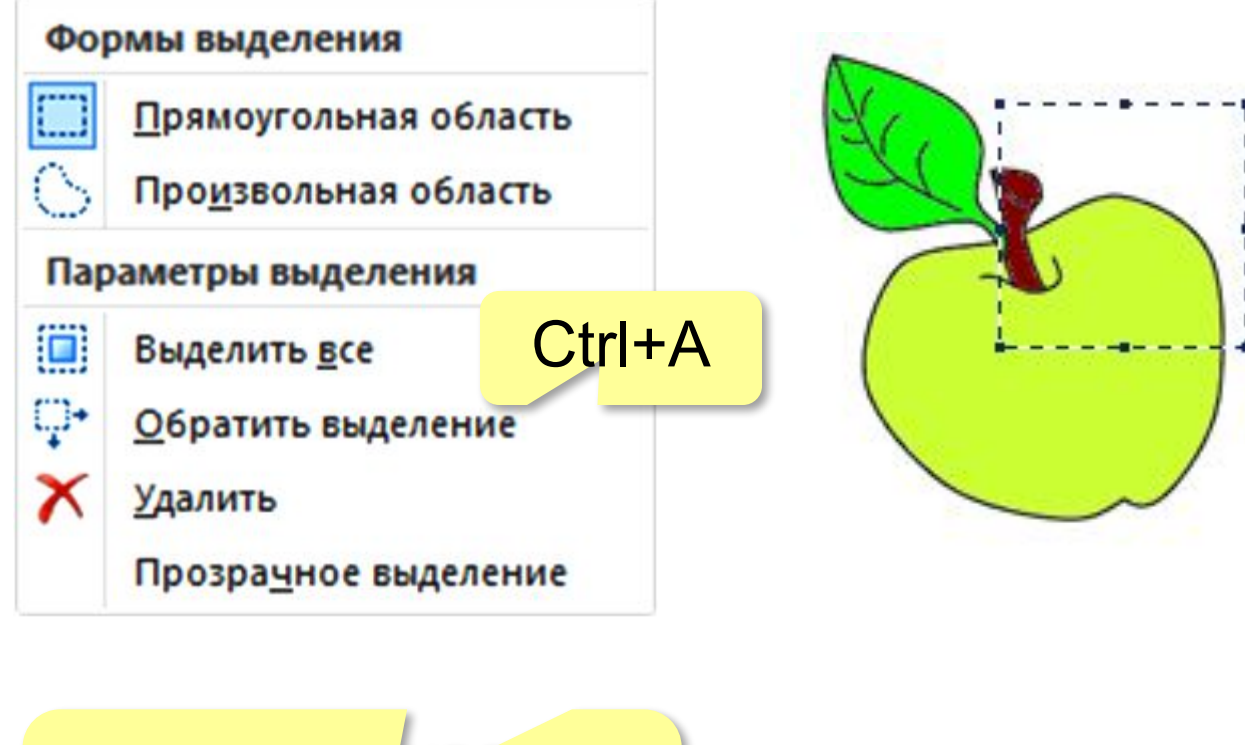

временный контур

пиксели с цветом фона не выделяются

#### **Операции с фрагментами**

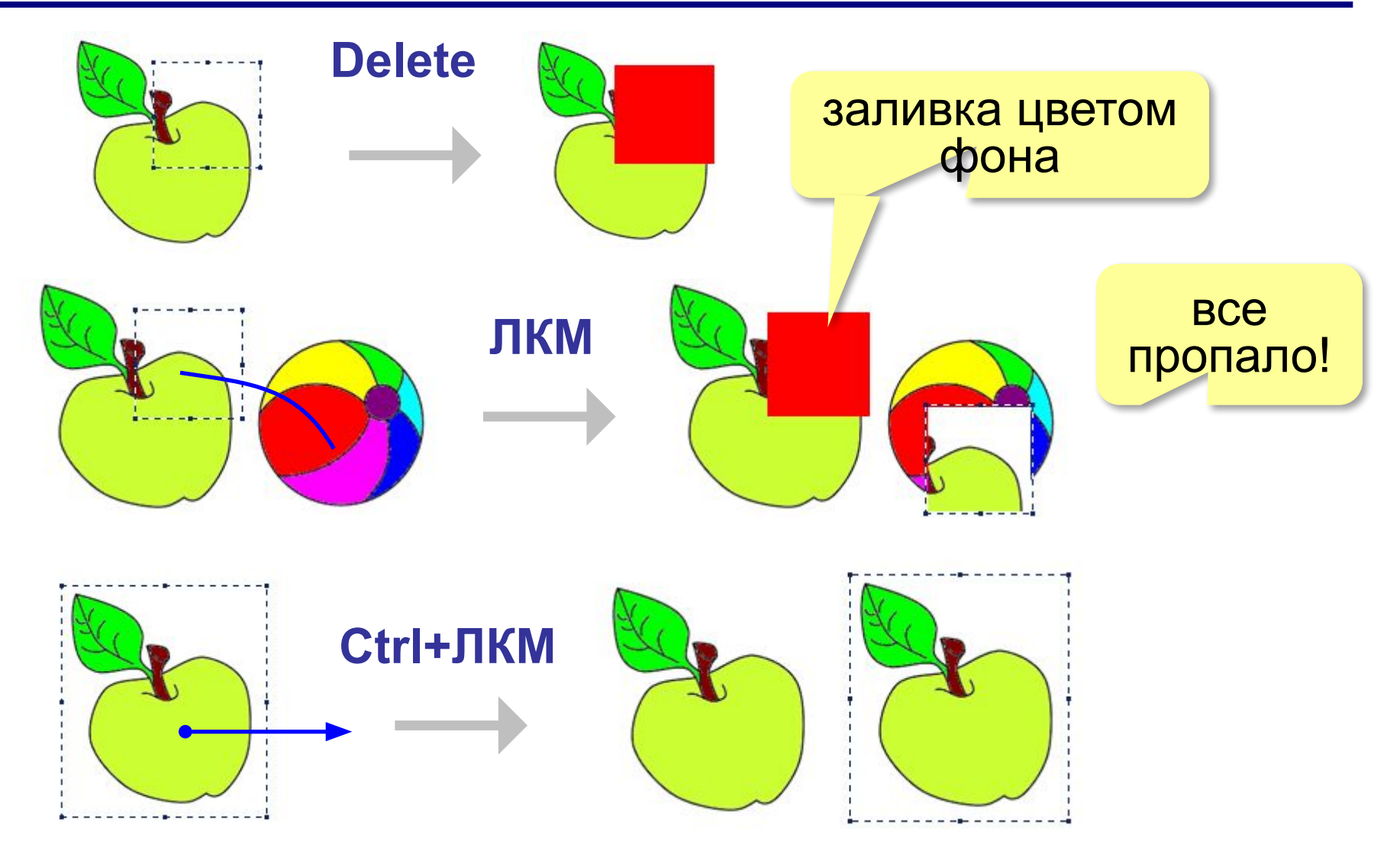

#### **Перемещение фрагмента**

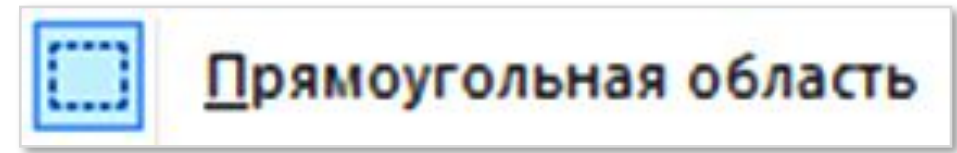

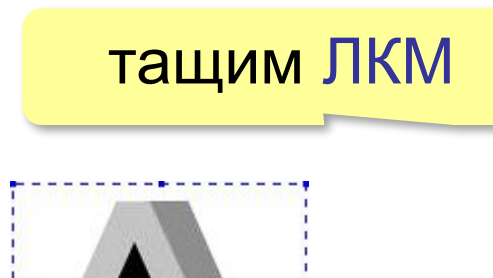

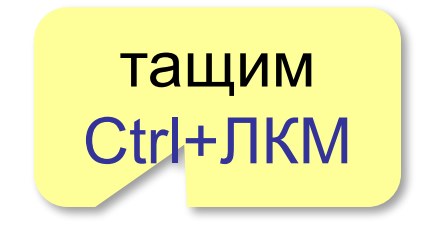

<mark>это цвет фона</mark>

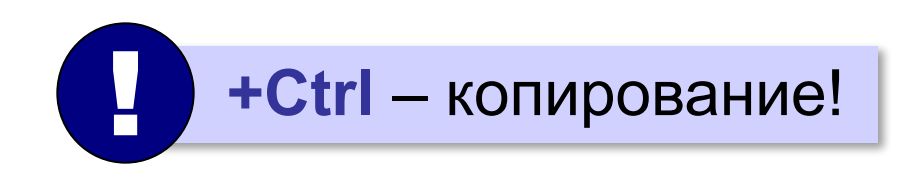

#### **Фрагмент произвольной формы**

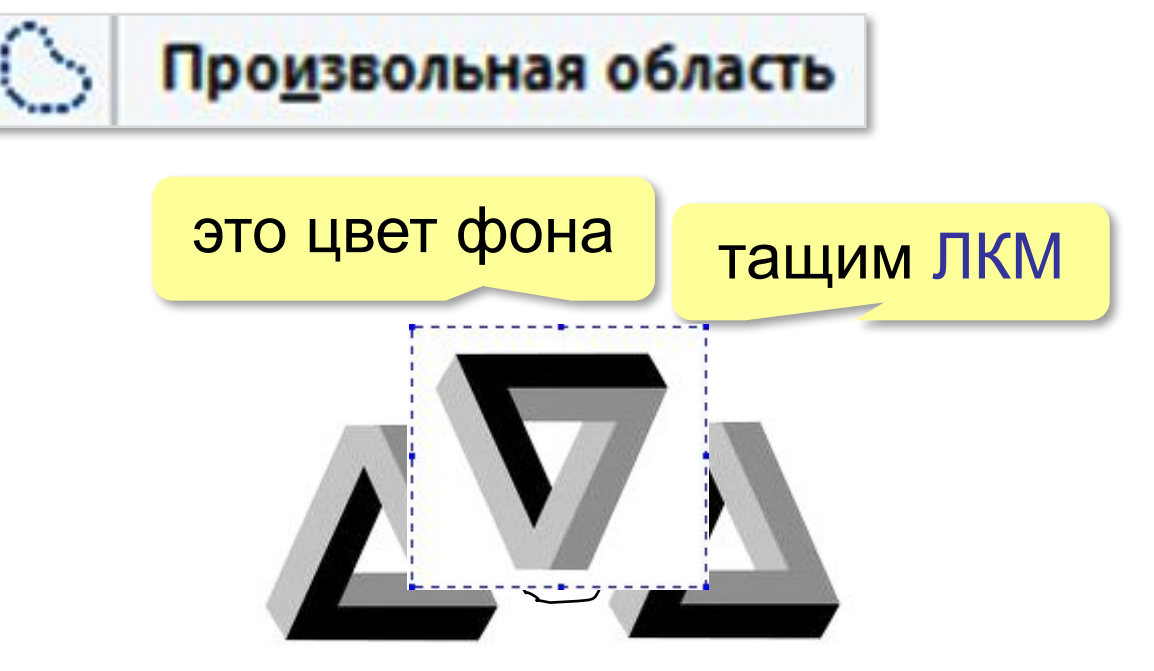

#### **Отражение фрагмента**

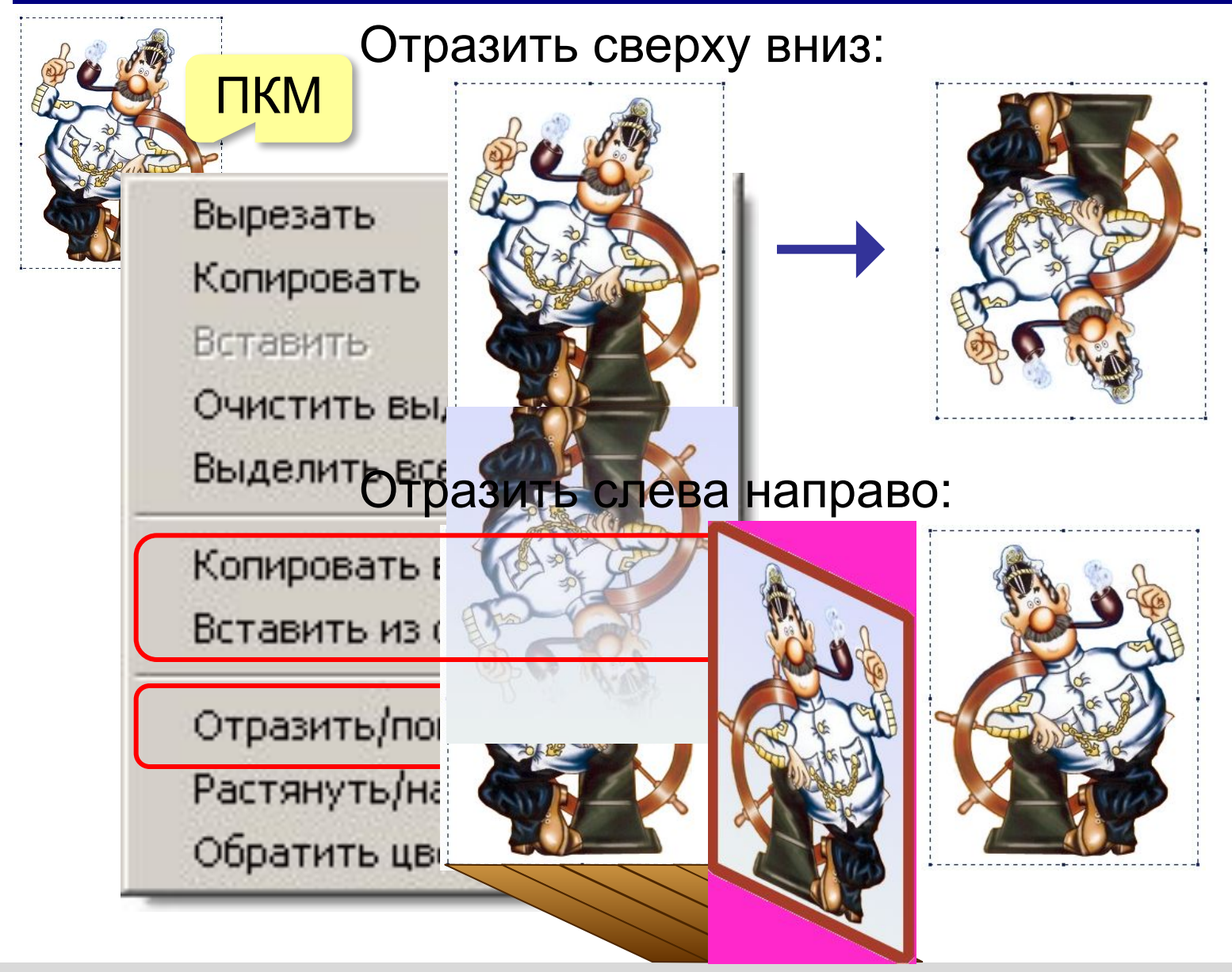

## **Поворот фрагмента**

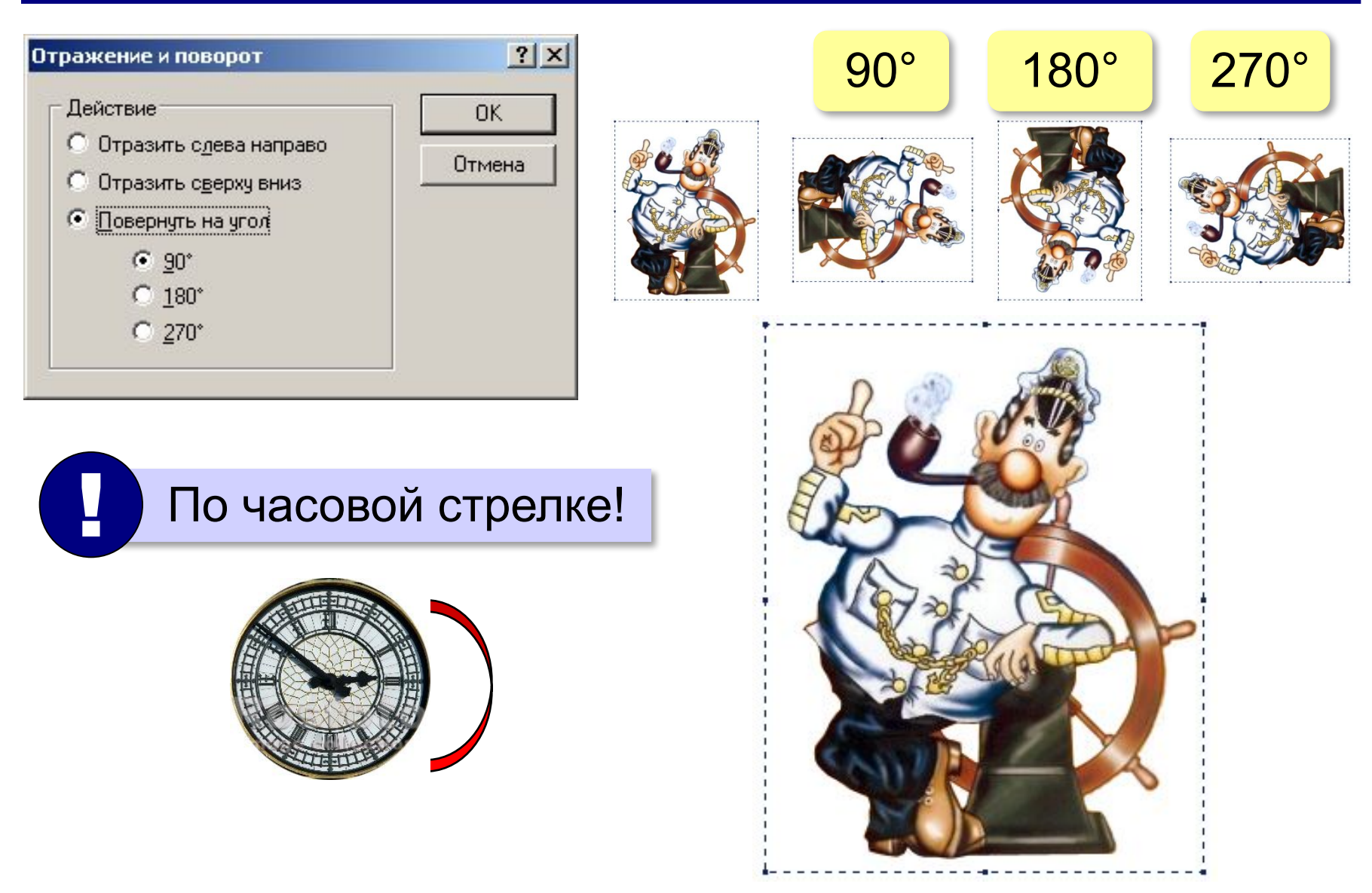

**Обработка графической информации**

## **§ 26. Обработка фотографий**

## **Графический редактор GIMP**

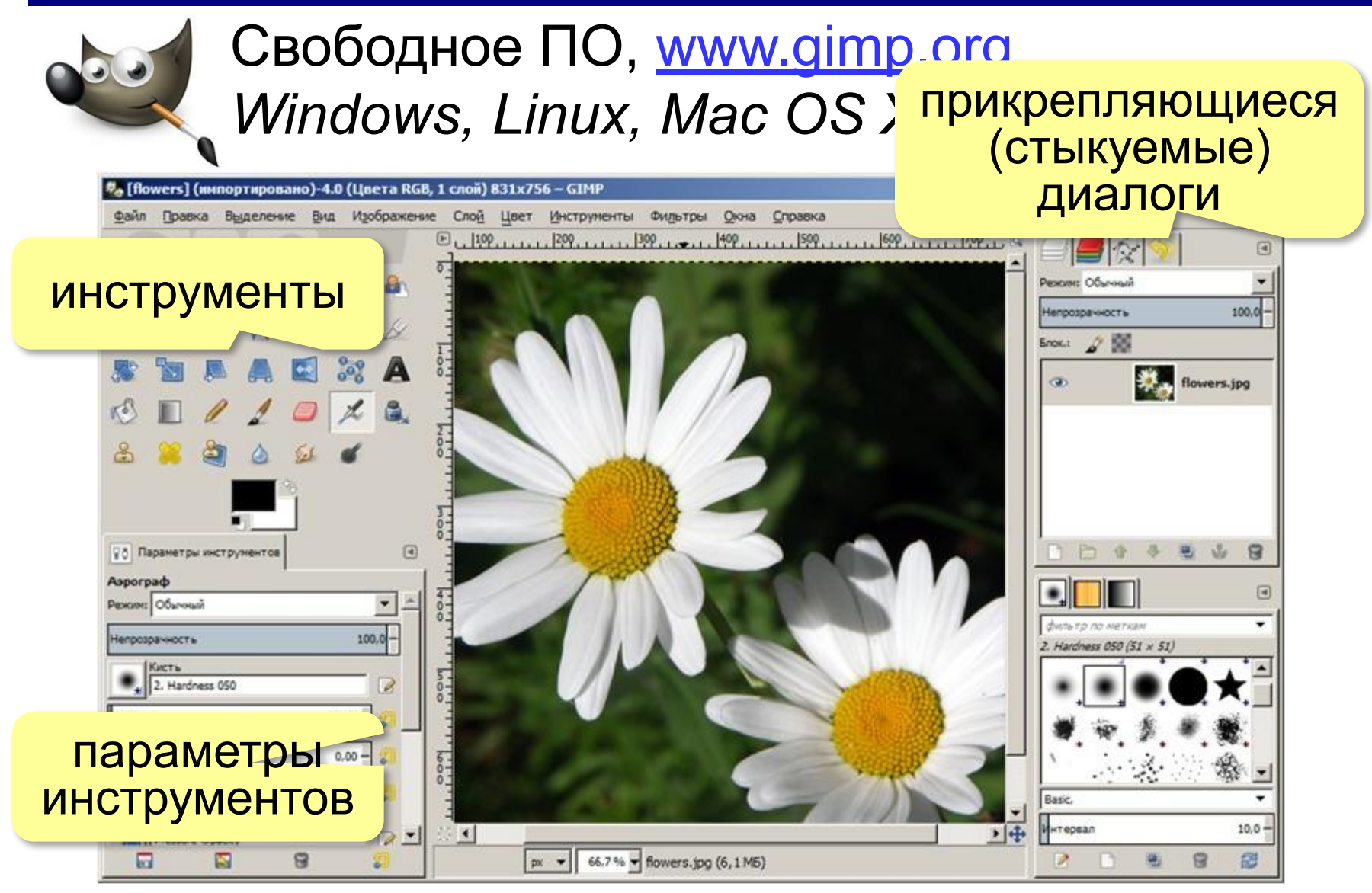

## **Кадрирование**

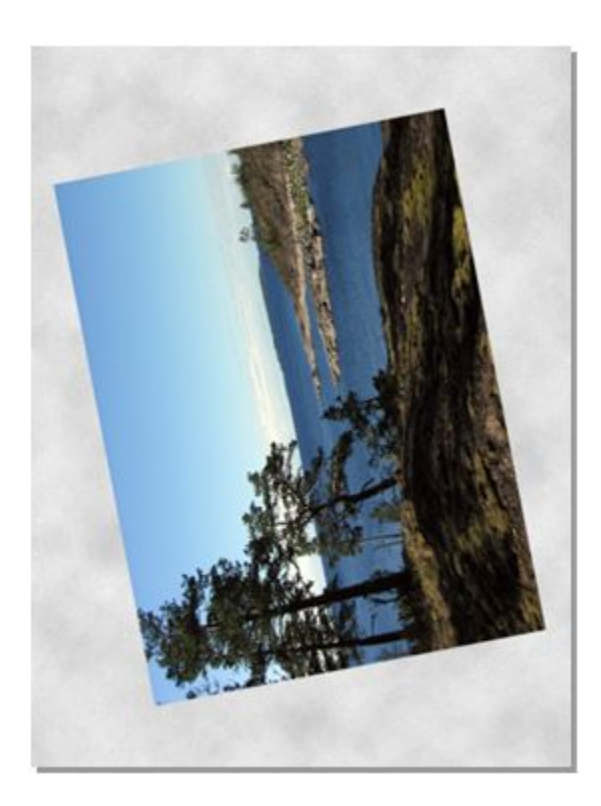

#### **Задачи**:

- 1) повернуть
- 2) обрезать ненужное

#### **Шаг 1**:

*Изображение – Преобразование – Повернуть на 90° по часовой стрелке*

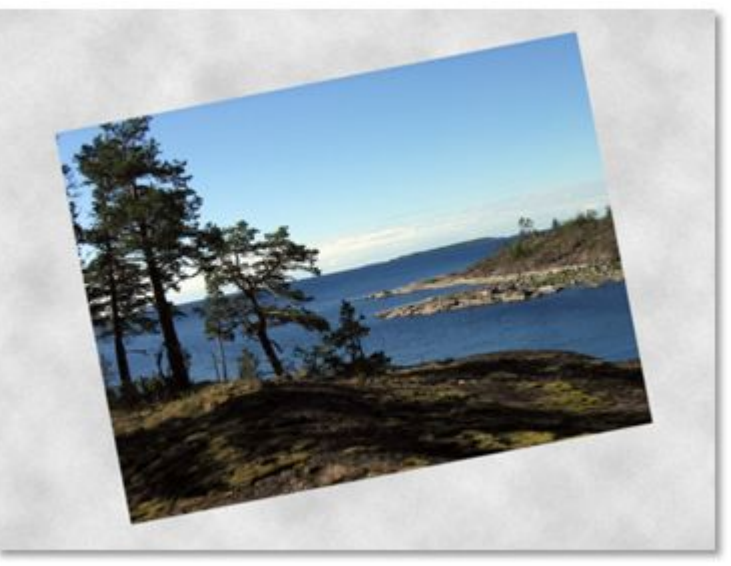

## **Кадрирование**

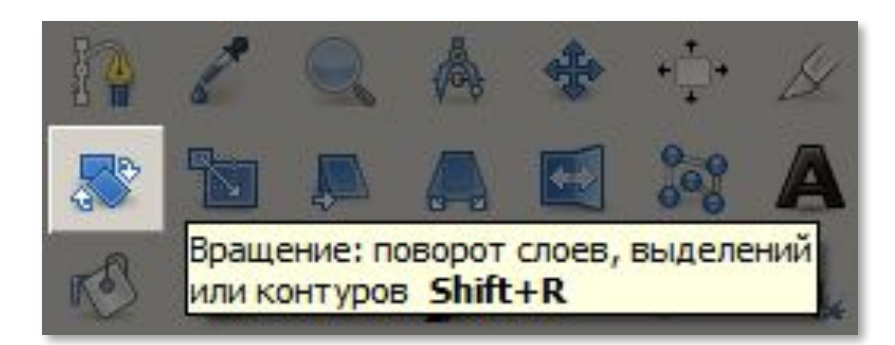

#### **Шаг 2**: Инструмент *Вращение* щёлкнуть по рисунку

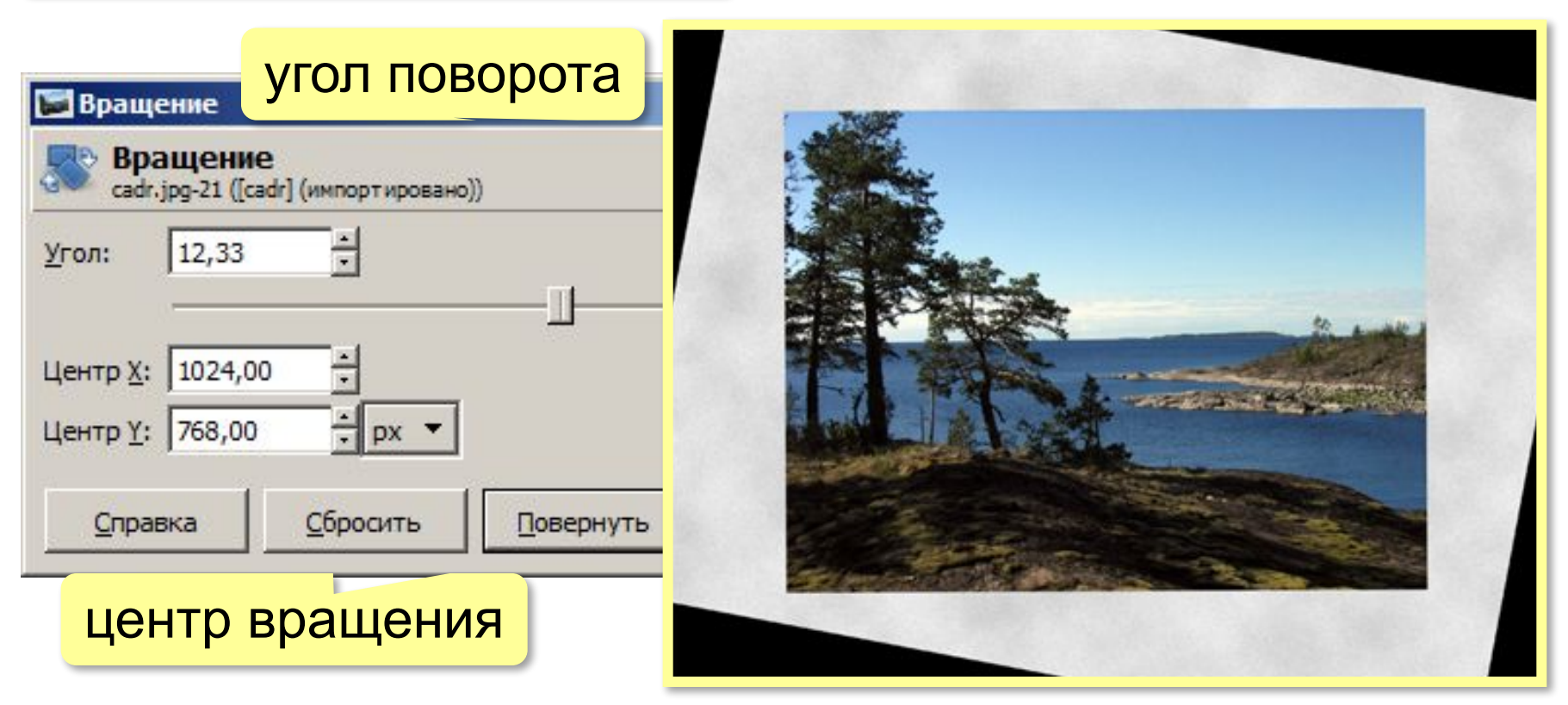

## **Кадрирование**

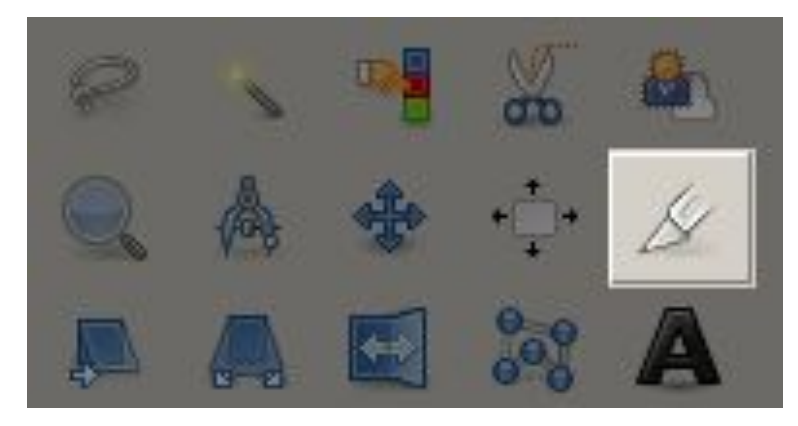

#### **Шаг 3**:

Инструмент *Кадрирование* •выделить область *•Enter*

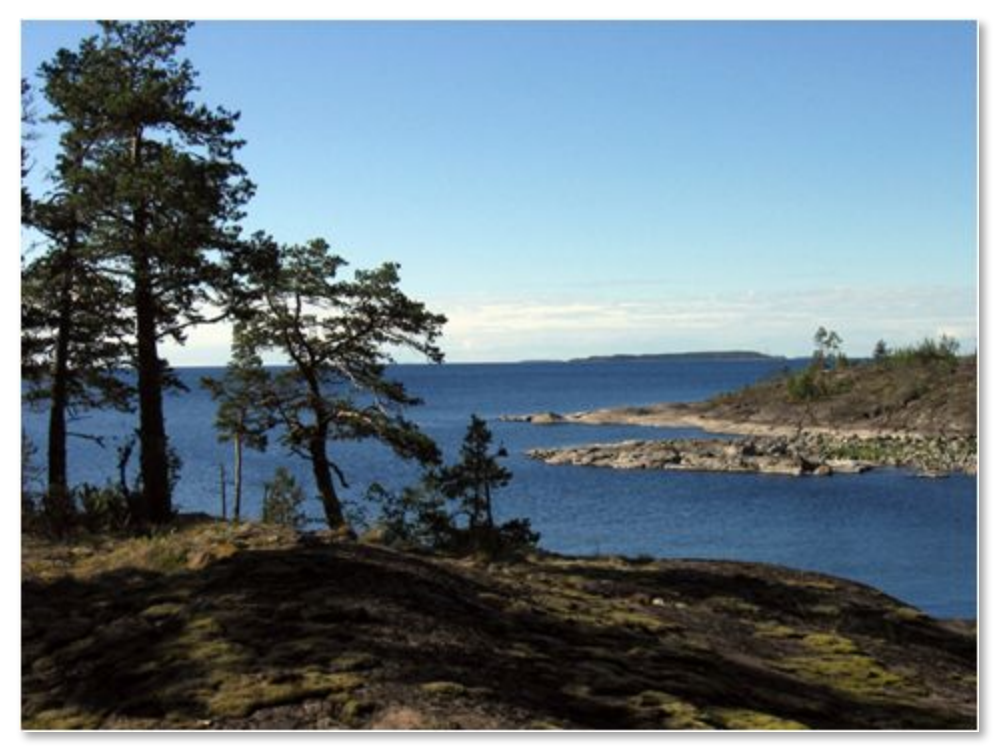

#### **Исправление перспективы**

#### Искажение объектива:

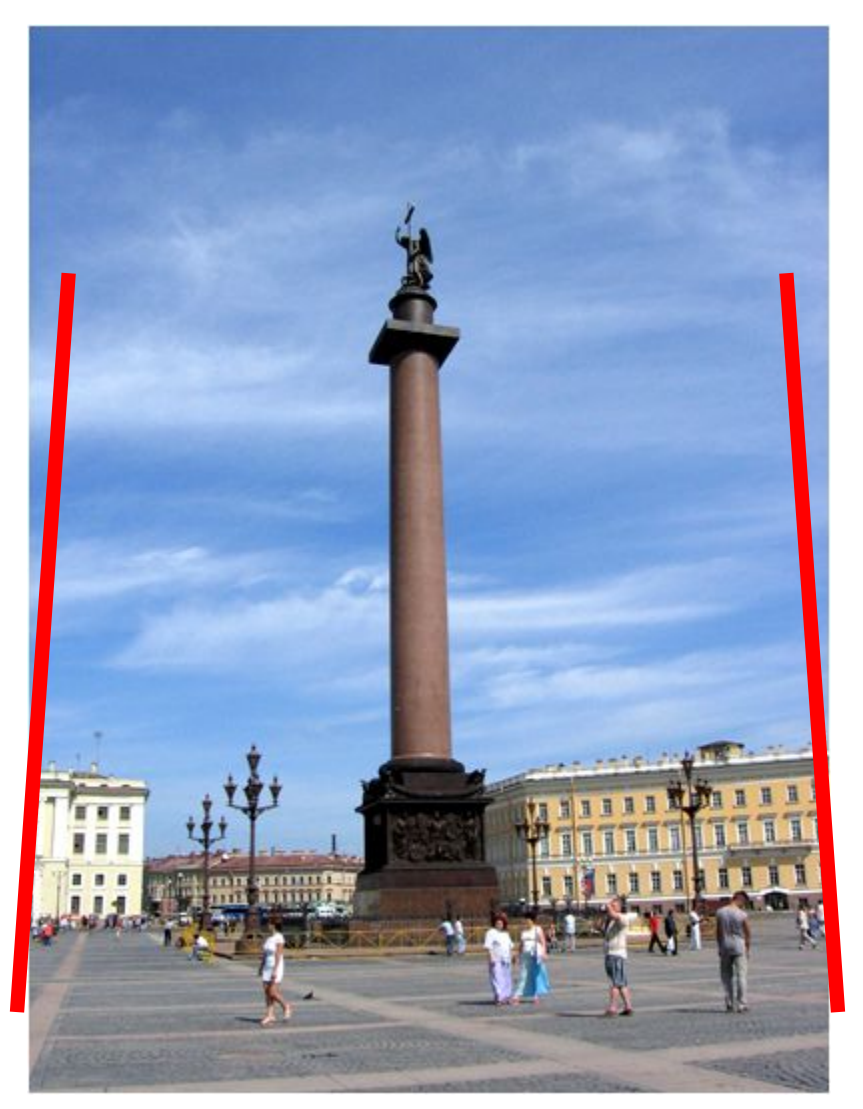

#### **Исправление перспективы**

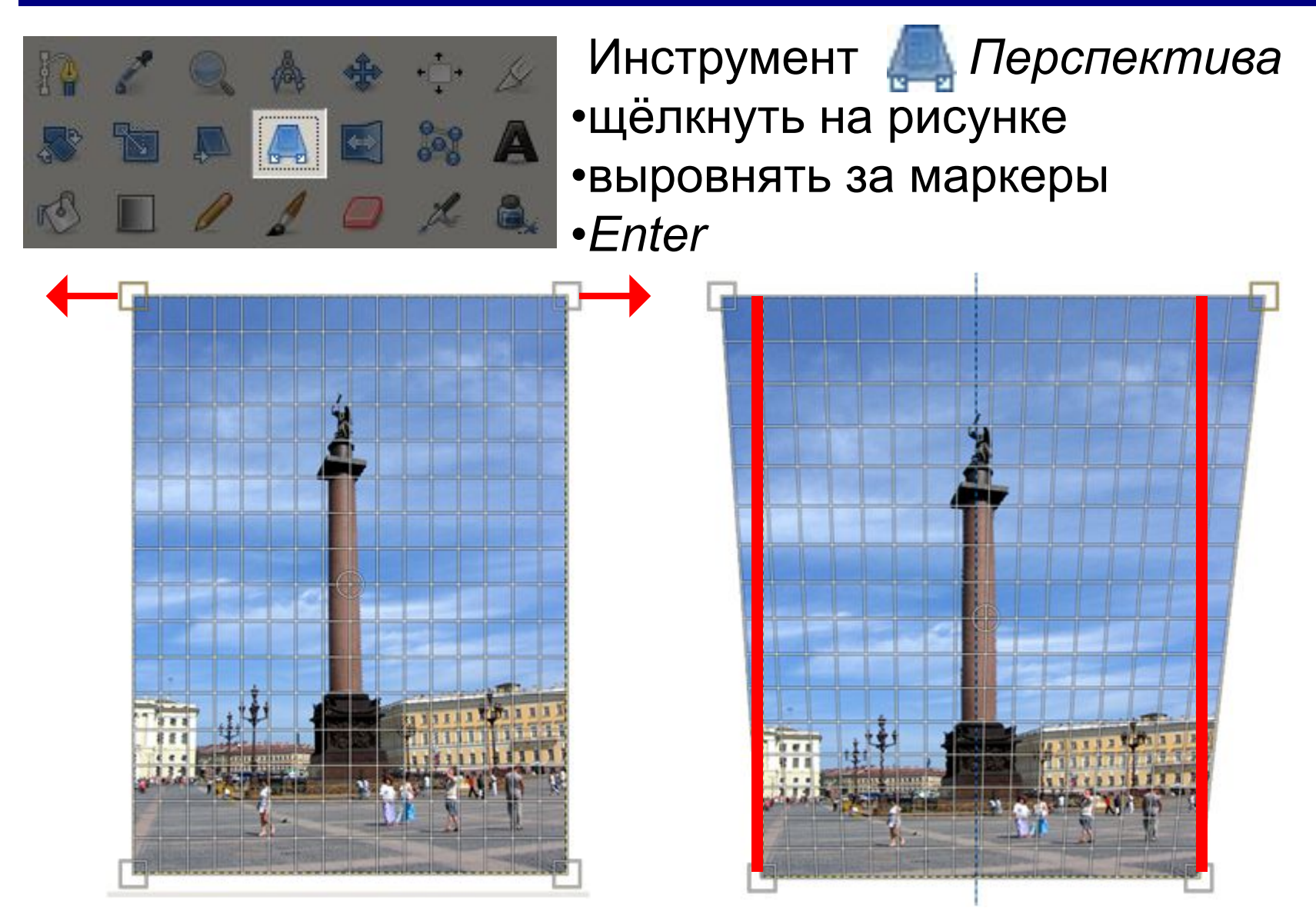

#### **Гистограмма**

#### *Цвет – Уровни* показывает распределение пикселей по яркости:

![](_page_24_Picture_3.jpeg)

![](_page_24_Picture_4.jpeg)

![](_page_24_Figure_5.jpeg)

#### слишком тёмное

![](_page_24_Figure_7.jpeg)

#### слишком светлое

#### **Гистограмма**

![](_page_25_Picture_2.jpeg)

![](_page_25_Picture_3.jpeg)

#### неконтрастное

![](_page_25_Picture_5.jpeg)

![](_page_25_Picture_6.jpeg)

нормальное

## **Коррекция уровней**

#### *Цвет – Уровни*

![](_page_26_Picture_3.jpeg)

### **Коррекция цвета**

![](_page_27_Picture_2.jpeg)

![](_page_27_Picture_3.jpeg)

## **Коррекция цвета**

#### *Цвет – Цветовой баланс*

![](_page_28_Picture_20.jpeg)

#### **Удаление «красных глаз»**

![](_page_29_Picture_2.jpeg)

![](_page_29_Picture_3.jpeg)

**Фильтр** — это процедура автоматической обработки изображения.

![](_page_29_Picture_5.jpeg)

**Обработка графической информации**

## **§ 27. Вставка изображений в документы**

#### **Как вставить рисунок?**

![](_page_31_Figure_2.jpeg)

Lorem ipsum dolor sit amet, consectetur adipiscing elit, sed do eiusmod tempor incididunt ut labore et dolo $\left(\frac{e}{m}\right)$ agna aliqua.

Lorem ipsum dolor sit amet, consectetur adipiscing elit, sed do eiusmod

![](_page_31_Figure_5.jpeg)

## **Обтекание**

![](_page_32_Picture_2.jpeg)

 Lorem ipsum dolor sit amet, consectetur adipiscing elit, sed

do eiusmod tempor incididunt ut labore et dolore magna aliqua.

#### **или**

Lorem ipsum dolor sit amet, consectetur adipiscing elit, sed do eiusmod tempor incididunt ut labore et dolore magna aliqua.

![](_page_32_Picture_7.jpeg)

![](_page_32_Picture_8.jpeg)

![](_page_32_Picture_71.jpeg)

#### **Вставка рисунков через буфер обмена**

![](_page_33_Picture_2.jpeg)

## **Скриншоты**

**Скриншот** — это изображение экрана, сохранённое в памяти компьютера.

#### англ. *screen* – экран, *shot –* снимок

![](_page_34_Picture_4.jpeg)

![](_page_34_Picture_5.jpeg)

#### **Alt+PrintScreen** – снимок только активного окна

#### **Диаграммы**

**Диаграмма** — это графическое изображение данных.

![](_page_35_Figure_3.jpeg)

#### **Гистограмма**

(столбцовая диаграмма) сравнение небольшого числа значений

![](_page_35_Figure_6.jpeg)

#### **Круговая диаграмма** сравнение долей элементов в целом

## **Диаграммы**

#### **Word**:

![](_page_36_Figure_3.jpeg)

### **Формулы в строке**

![](_page_37_Figure_2.jpeg)

### **Сложные формулы**

![](_page_38_Figure_2.jpeg)

#### **Writer**: Вставка – Объект – Формула

![](_page_38_Figure_4.jpeg)

**Обработка графической информации**

## **§ 28. Векторная графика**

#### **Что такое векторная графика?**

**Векторный рисунок** — это информация о геометрических фигурах и их свойствах.

- рисунки, которые нужно выводить в разных размерах (плакаты, баннеры)
- художественные иллюстрации
- чертёжи, схемы, карты
- трёхмерное моделирование

#### Векторные Графинаские редакторы:

![](_page_40_Picture_8.jpeg)

![](_page_40_Figure_9.jpeg)

*Inkscape* (*wwwww.inkscaww w.inkscapwww.inksc OpenOffice Draw*

**бесплатно!**

*ape.org*)

## **Векторные рисунки в Word**

![](_page_41_Figure_2.jpeg)

#### **Отрезок**

![](_page_42_Figure_2.jpeg)

#### **Прямоугольник**

![](_page_43_Figure_2.jpeg)

#### **Заливка**

![](_page_44_Picture_2.jpeg)

#### **Заливка – градиент**

#### **Градиент** – это постепенный переход от одного цвета к другому.

![](_page_45_Picture_27.jpeg)

#### **Заливка – текстура**

#### **Текстура** – это рисунок, имитирующий материал.

![](_page_46_Picture_3.jpeg)

## **Заливка – узор (из 2-х цветов)**

![](_page_47_Picture_16.jpeg)

#### **Ломаная**

![](_page_48_Picture_2.jpeg)

**Закончить без замыкания** – 2×ЛКМ.

#### **Ломаная – изменение узлов**

![](_page_49_Figure_2.jpeg)

**Кривые**

![](_page_50_Figure_2.jpeg)

## **Типы узлов**

![](_page_51_Figure_2.jpeg)

![](_page_51_Figure_3.jpeg)

![](_page_51_Figure_4.jpeg)

#### **Типы узлов**

![](_page_52_Figure_2.jpeg)

![](_page_52_Picture_17.jpeg)

**53**

#### **Векторные рисунки – порядок**

![](_page_53_Figure_2.jpeg)

#### **Векторные рисунки – выравнивание**

![](_page_54_Picture_16.jpeg)

#### **Векторные рисунки – распределение**

![](_page_55_Figure_2.jpeg)

- 1. Выделить все объекты **Shift+ЛКМ** или обвести
- 2. Выровнять по верхней границе.
- 3. **Распределить по горизонтали**.

![](_page_55_Picture_42.jpeg)

#### **Векторные рисунки: повороты**

![](_page_56_Figure_2.jpeg)

#### **Векторные рисунки: группировка**

![](_page_57_Picture_2.jpeg)

### **Конец фильма**

### **ПОЛЯКОВ Константин Юрьевич**

### д.т.н., учитель информатики ГБОУ СОШ № 163, г. Санкт-Петербург kpolyakov@mail.ru

### **ЕРЕМИН Евгений Александрович**

#### к.ф.-м.н., доцент кафедры мультимедийной дидактики и ИТО ПГГПУ, г. Пермь eremin@pspu.ac.ru

#### **Источники иллюстраций**

- 1. www.miloliza.com
- 2. thephotograher.com
- 3. loremipsumgenerator.com
- 4. foto-basa.com
- 5. авторские материалы